# **Порядок предоставления муниципальной услуги в электронном виде.**

Для подачи заявления на предоставление муниципальной услуги заявителю необходимо:

**1. пройти процедуру регистрации на Портале государственных и муниципальных услуг Республики Карелия или, если заявитель уже зарегистрирован, авторизоваться (ввести свои логин и пароль):**

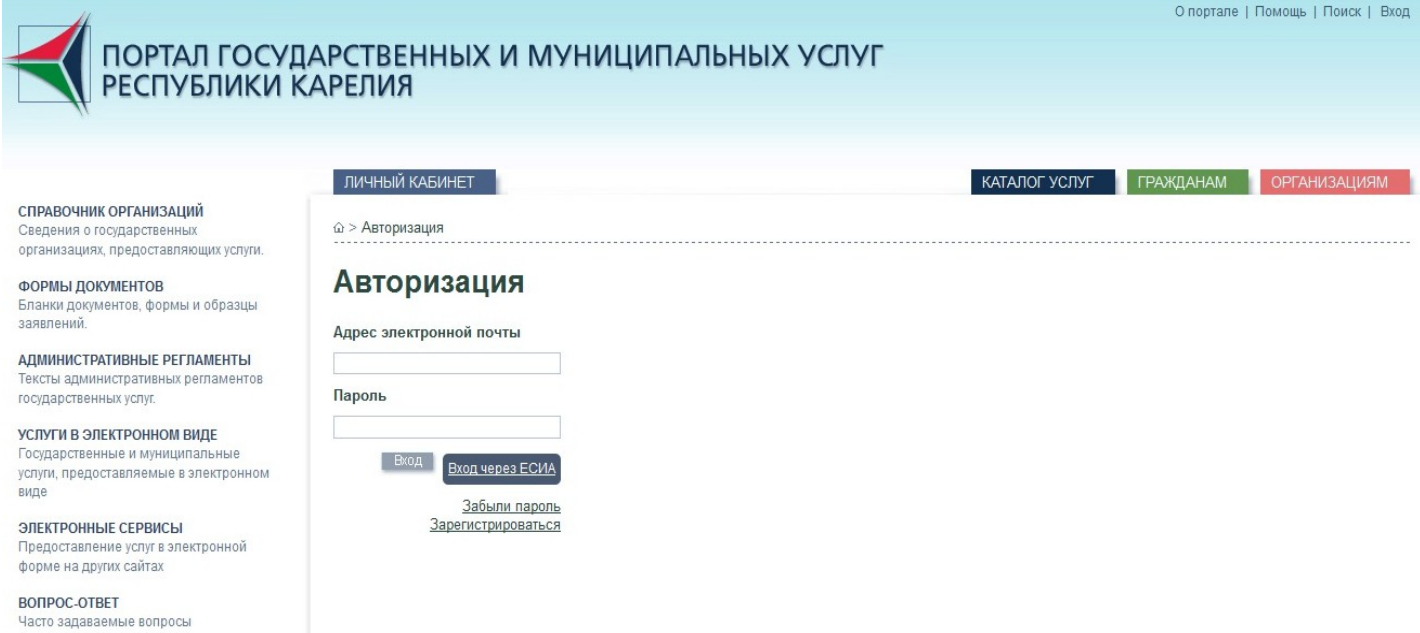

# **2. войти в свой Личный кабинет и в разделе «Услуги онлайн» выбрать необходимую заявителю услугу:**

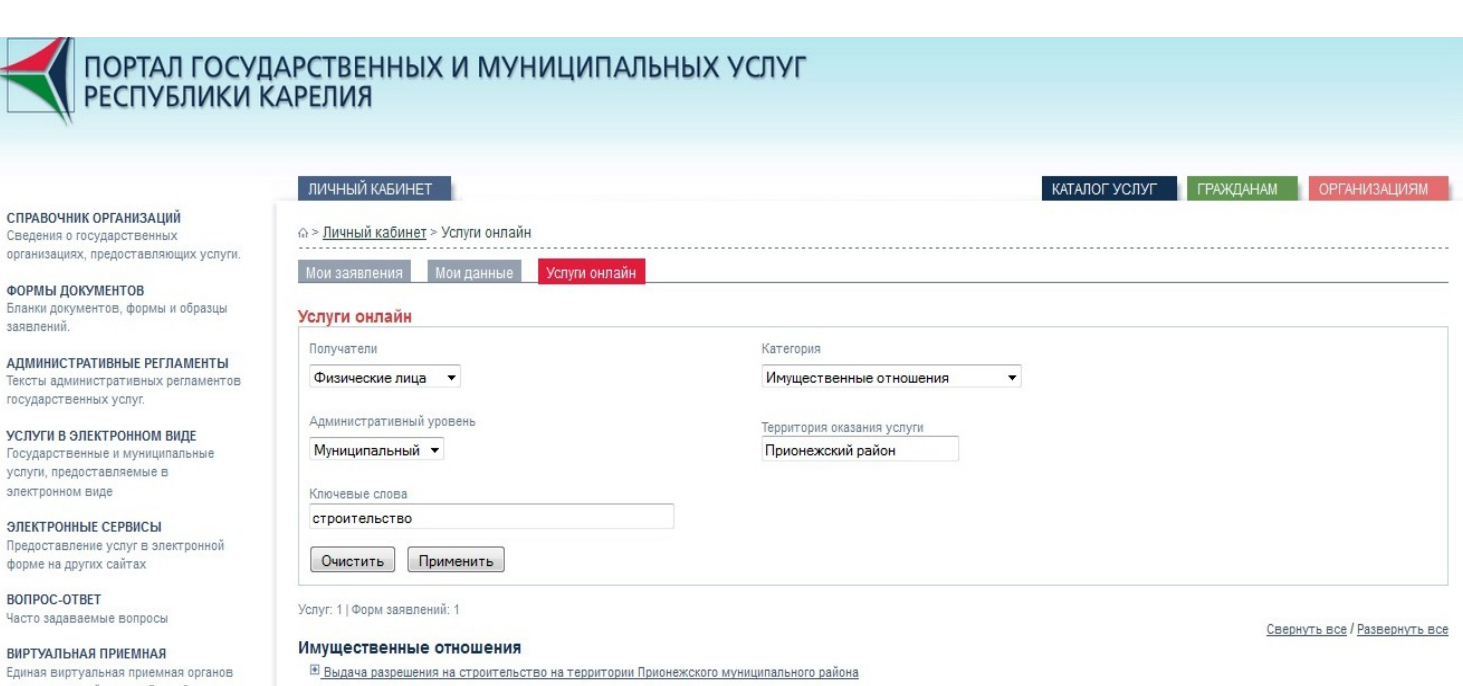

исполнительной власти Республики

Карелия

#### **3. пошагово заполнить заявление на получение услуги в**

**электронном виде (поля, отмеченные знаком «\*», обязательны для**

### **заполнения):**

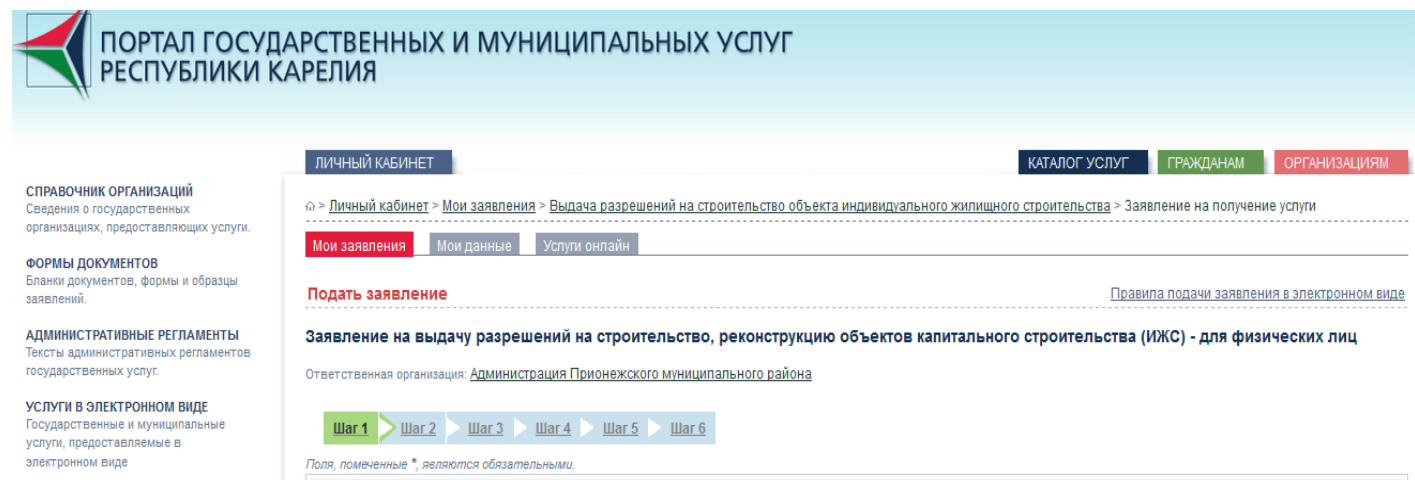

## **4. прикрепить к заявлению файлы, содержащие электронные образы документов, необходимых для получения услуги (документы рекомендуется отсканировать заранее):**

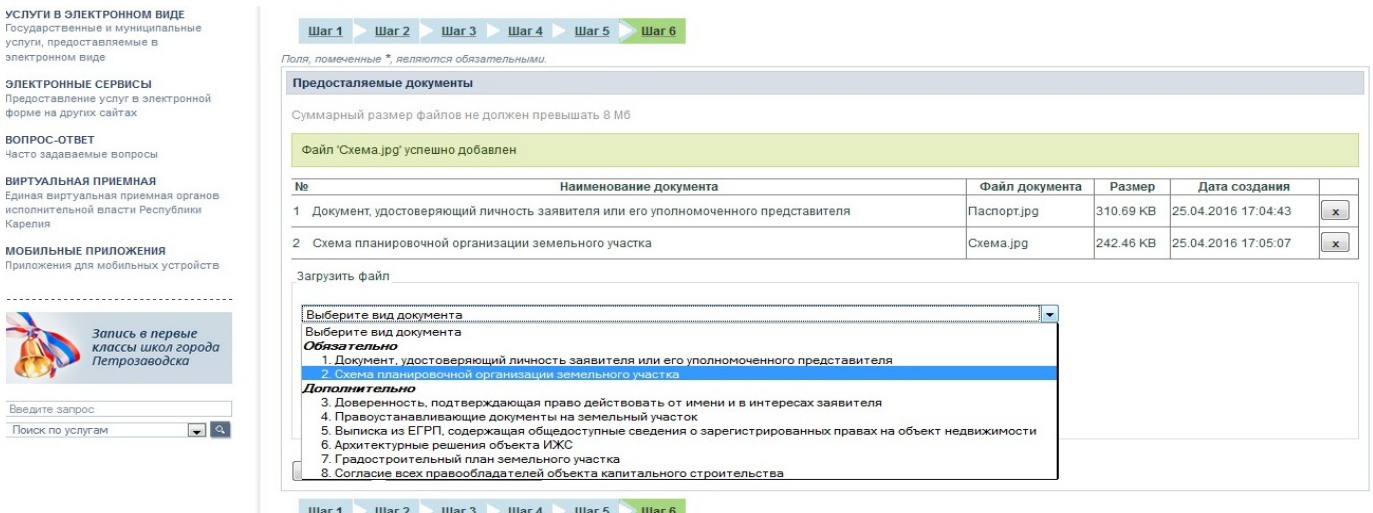

### **5. отправить заявление с прикрепленными файлами.**

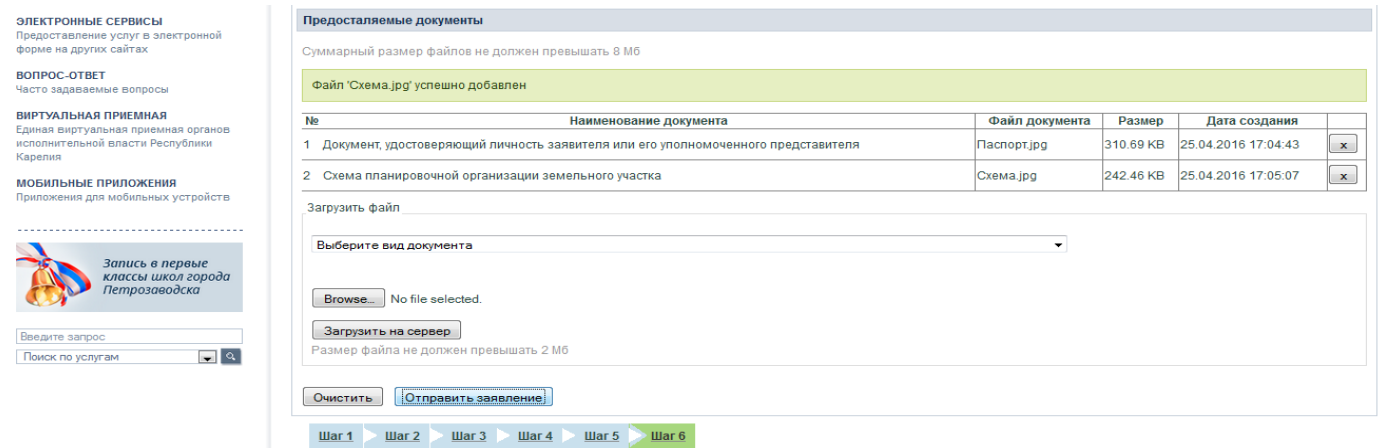

Заявителю предоставляется возможность получения сведений о ходе рассмотрения заявления о предоставлении муниципальной услуги через Портал государственных и муниципальных услуг Республики Карелия.

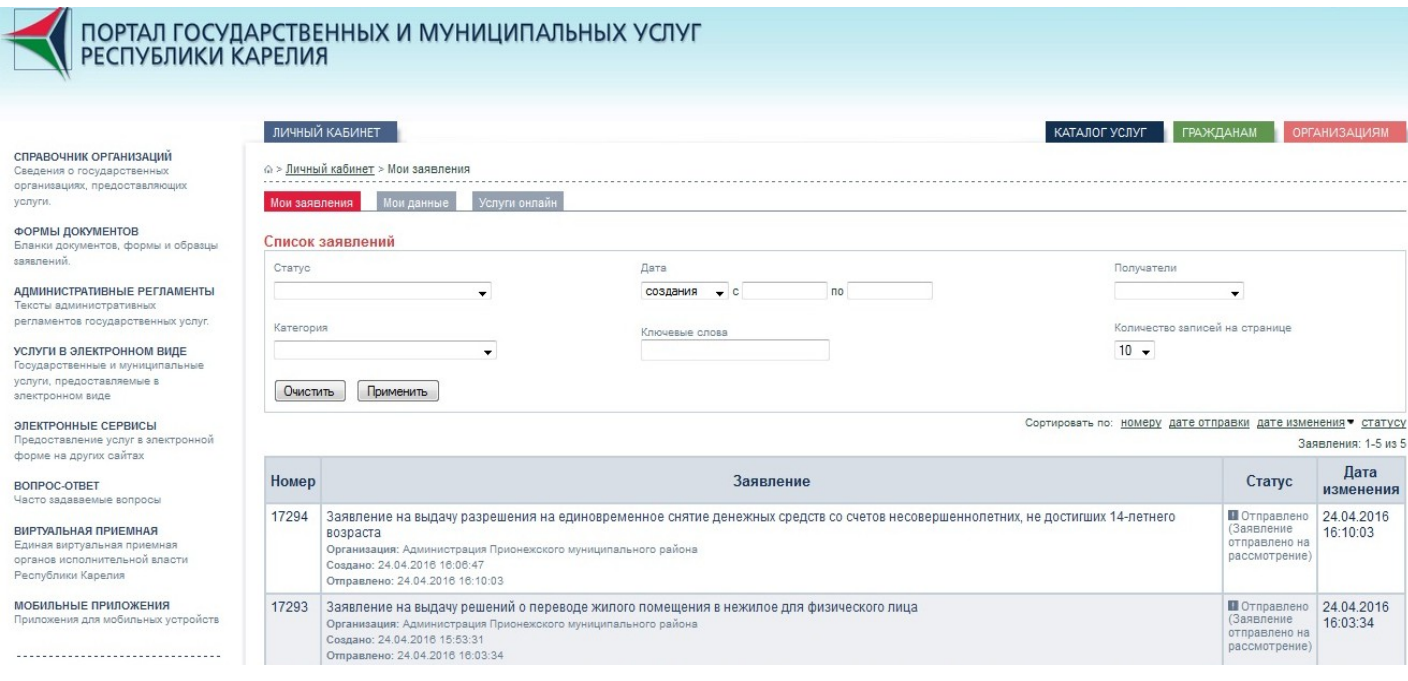

**По мере прохождения заявления в Личном кабинете заявителя отражается следующая информация**:

 дата регистрации заявления на Портале государственных и муниципальных услуг Республики Карелия и направления его в Администрацию Прионежского муниципального района;

- дата принятия заявления к рассмотрению в Администрации;
- информация о результате рассмотрения заявления.

После появления в Личном кабинете информации о предоставлении муниципальной услуги **заявитель может получить результат оказания муниципальной услуги в Администрации Прионежского муниципального района**. Заявителю при себе необходимо иметь оригиналы всех направленных в электронном виде документов и поставить свою подпись на заявлении.